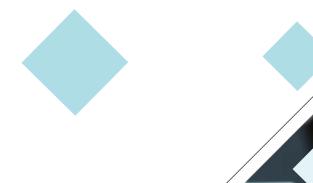

# MICROSOFT TEAMS MODULE

SITI NOORHAJAR

ASSC.PROF DR RAFIZA BT ABD RAZAK

DEPARTMENT OF CURRICULUM AND INSTRUCTIONAL TECHNOLOGY FACULTY OF EDUCATION, UNIVERSITI MALAYA

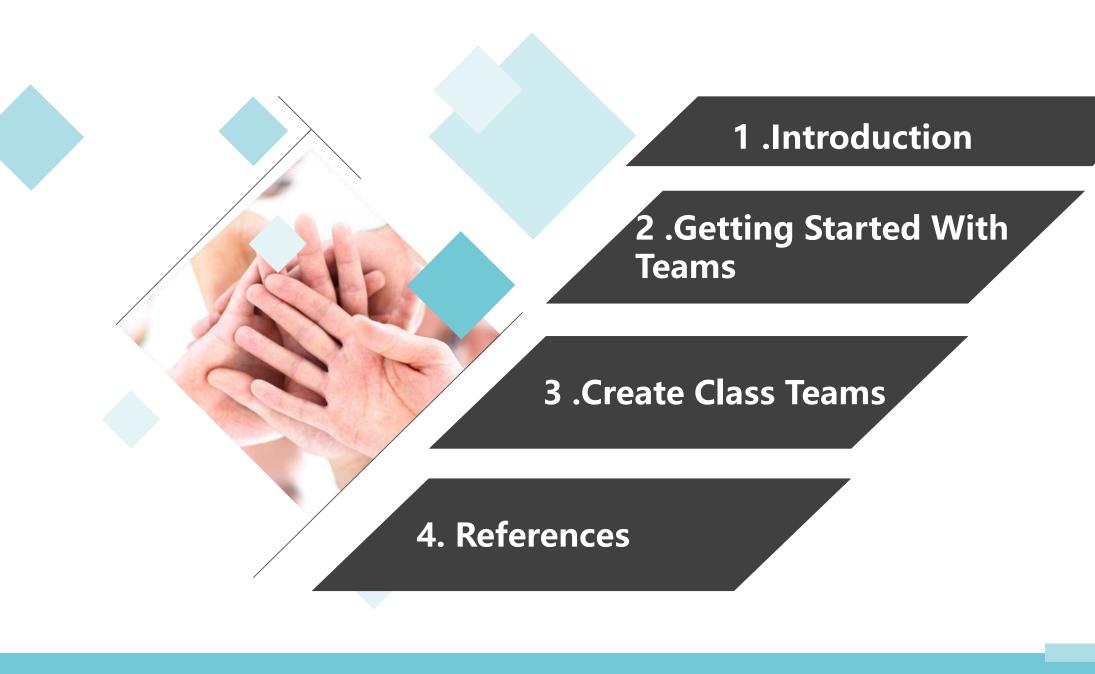

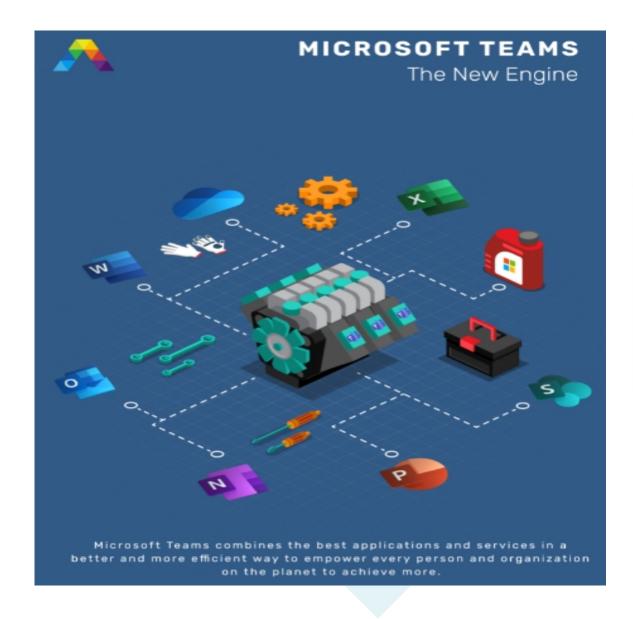

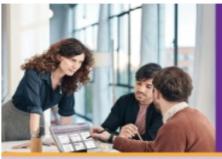

## **WHAT IS**MICROSOFT TEAMS?

#### CHAT FOR TODAY'S TEAMS.

Microsoft Teams provides a modern conversations experience, with threaded, persistent chaft to keep everyone engaged. Team conversations can be either private or visible to the entire team, and users can access multiple teams, making it easy to switch between projects.

#### A HUB FOR TEAMWORK.

The Office applications and services that teams use every day — Word, Excel, PowerPoint, SharePoint, OneNote, and PowerBI— are all built-in, so people have the information and tools they need.

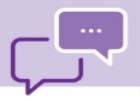

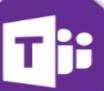

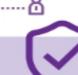

### CUSTOMIZATION FOR EVERY TEAM.

Microsoft Teams offers the ability to customize workspaces with tabs, connectors and bots from third-party partners as well as familiar Microsoft tools like Microsoft Planner and Visual Studio Team Services. Today, more than 150 integrations are available or coming soon, with companies like SAP, Trello, Hipmunk, Growbot and ModuleQ building on the platform.

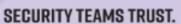

Microsoft Teams is built on the hyper-scale, enterprise-grade Office 365 cloud, delivering the advanced security and compliance capabilities our customers expect. Teams support global standards including SOC 1, SOC 2, EU Model Clauses, ISO27001 and HIPAA.

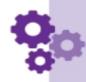

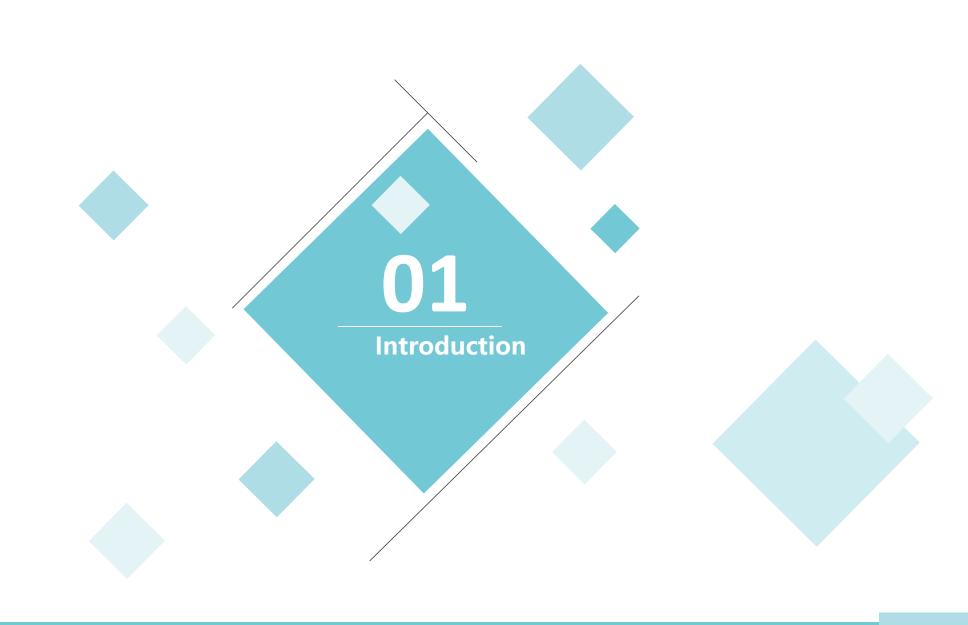

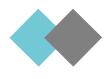

## WHAT IS MICROSOFT TEAMS?

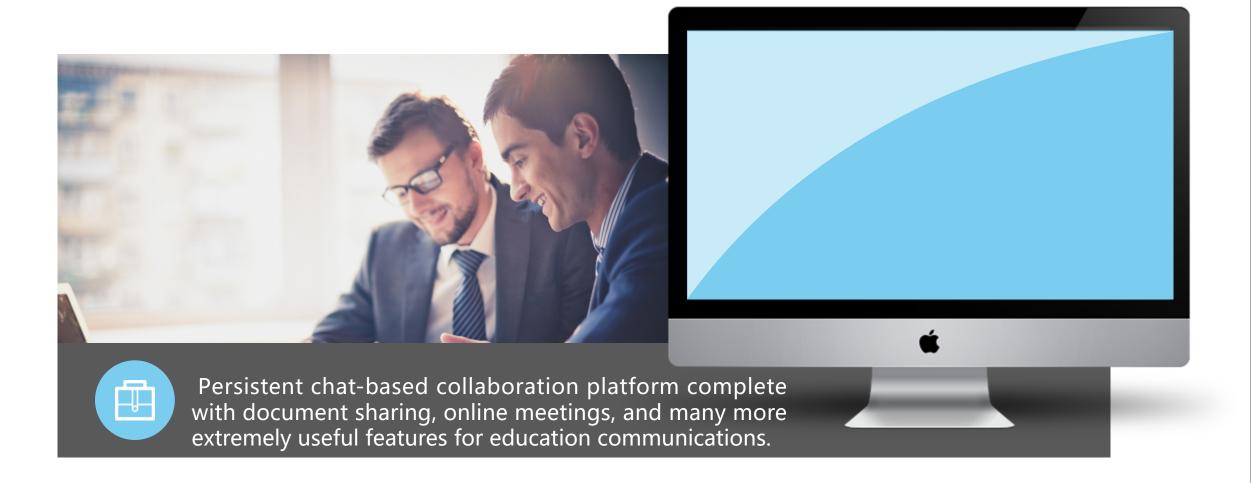

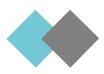

#### **MICROSOFT TEAMS FEATURES**

## Conversations within channels and teams.

All team members can view and add to different conversations in the General channel and can use an @ function to invite other members to different conversations, not unlike Slack.

#### **Teams and channels**

Teams are made up of channels, which are conversation boards between teammates.

#### A chat function

The basic chat function is commonly found within most collaboration apps and can take place between teams, groups, and individuals.

#### Online video calling and screen sharing

A good video call feature is great to have on a collaboration platform. One can also enjoy simple and fast desktop sharing for technical assistance and multi-user real-time collaboration.

#### **Document storage in SharePoint**

Every team who uses Microsoft Teams will have a site in SharePoint Online, which will contain a default document library folder.

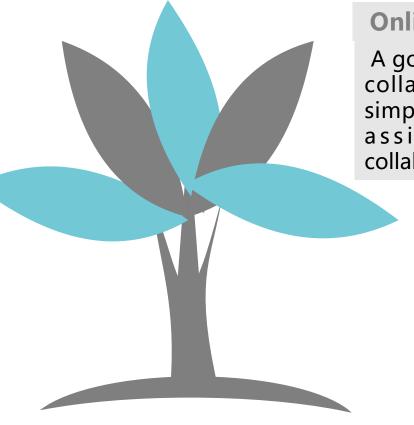

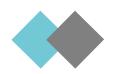

## **Advantages using Teams**

#### Better focus on your work

With Teams, you can easier focus your attention on work-related topics and prioritize your time better.

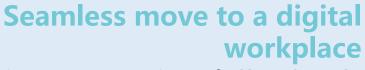

Since Teams is a fully cloudbased solution, the move to the cloud is seamless. Being able to access information from anywhere on any device is a huge business benefit.

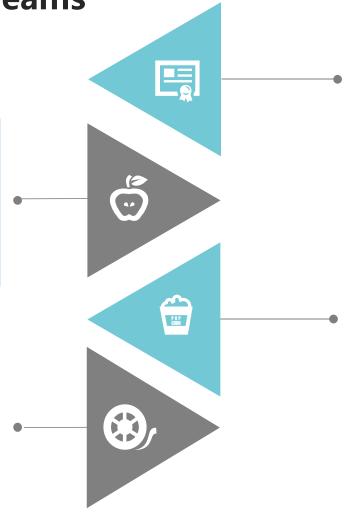

## Productivity gains and enriched communication

Teams increases productivity by making all your collaboration available in one single app and one single interface.

#### **Increased transparency**

A big challenge for many organizations is keeping everyone in the loop and making everyone feel that they know what is going on. With Teams, this becomes so much easier. No longer do you have to worry about who to put on cc in an email or who to invite to a meeting.

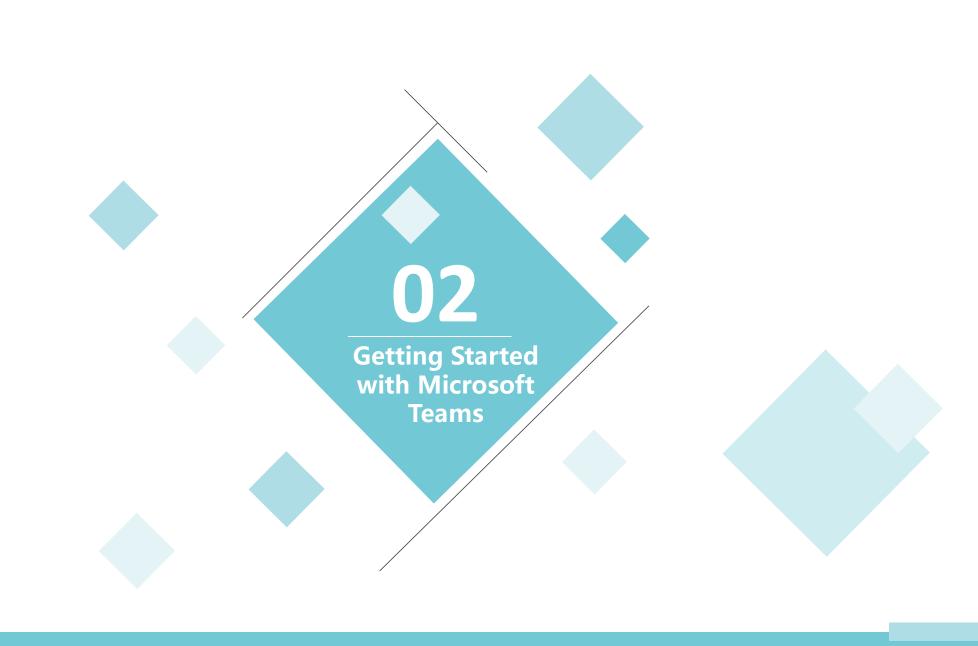

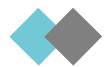

## **Getting started with Microsoft Teams**

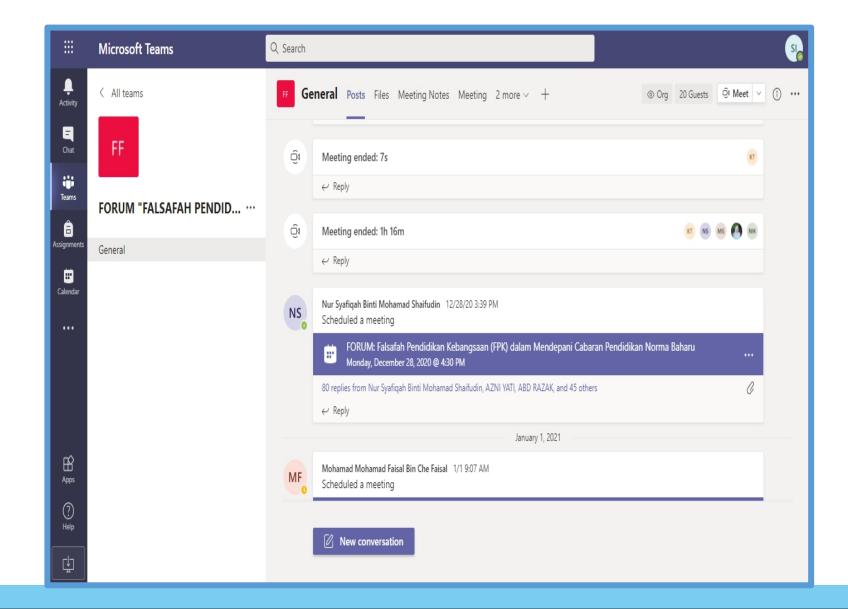

1) Log in to your **Office**365 account and find the Teams app

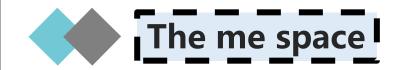

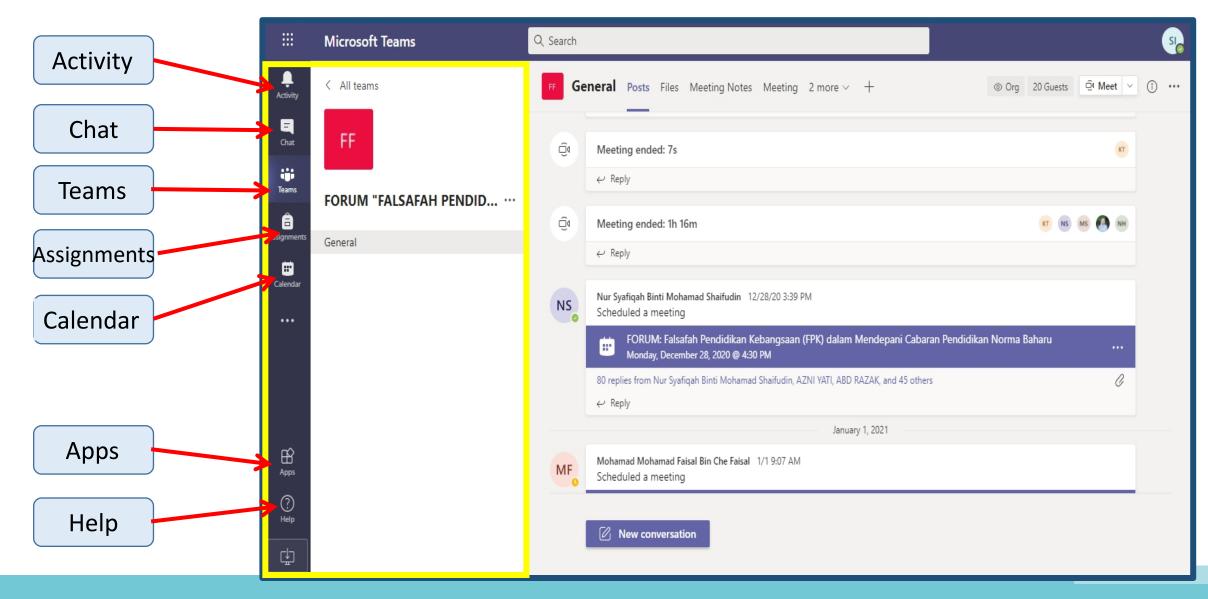

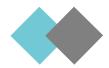

### The me space - App bar

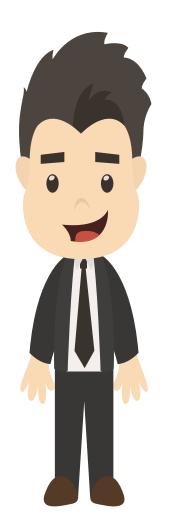

App bar
• Activity
• Chat
• Teams
• Assignments
• Calendar

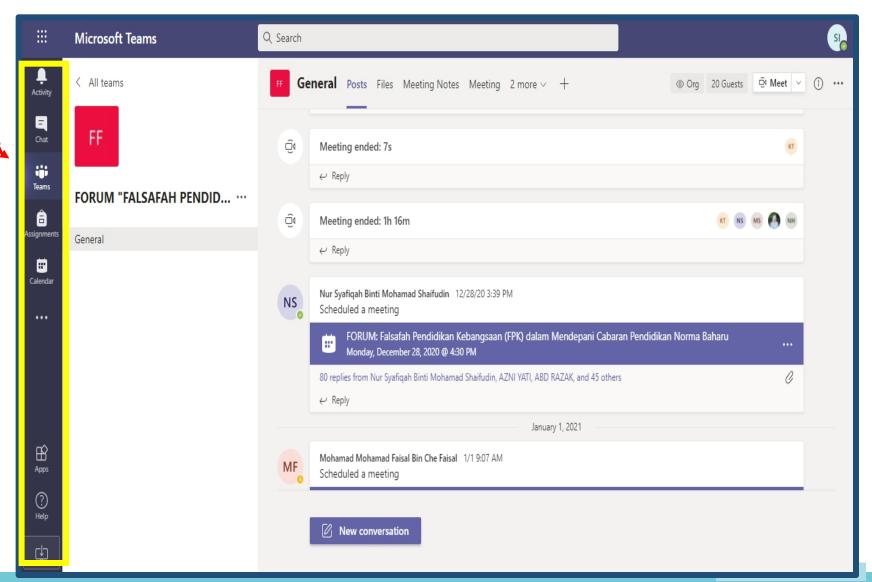

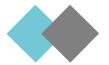

## The me space - Left rail

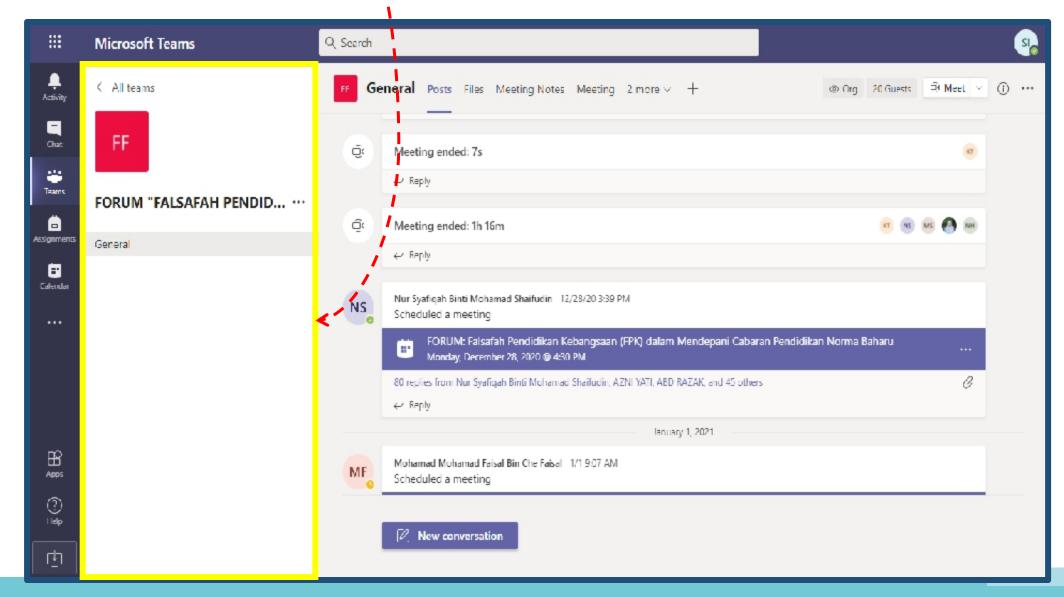

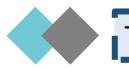

## The we space

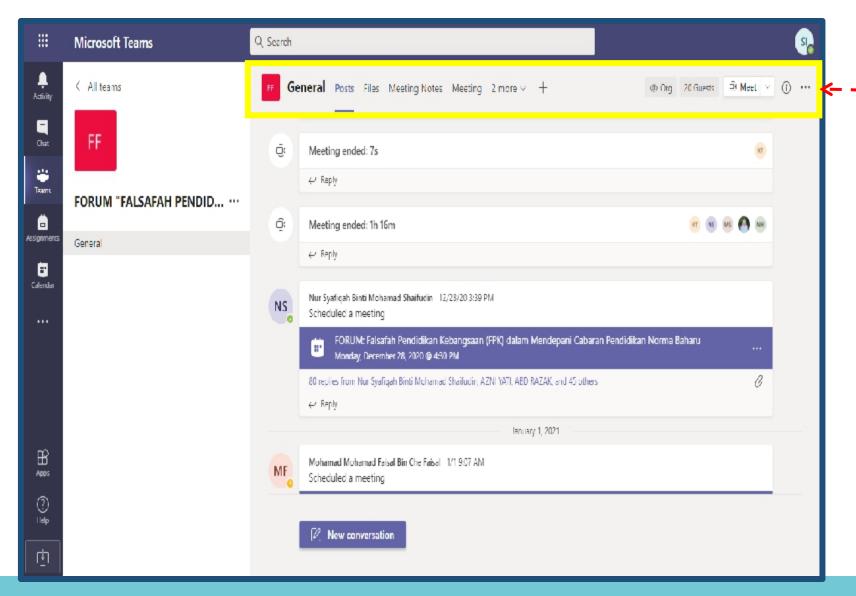

The we space consist of:

- Class navigation
- Team
- Channel
- Tabs
- Canvas

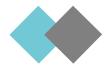

## The we space - Class nav

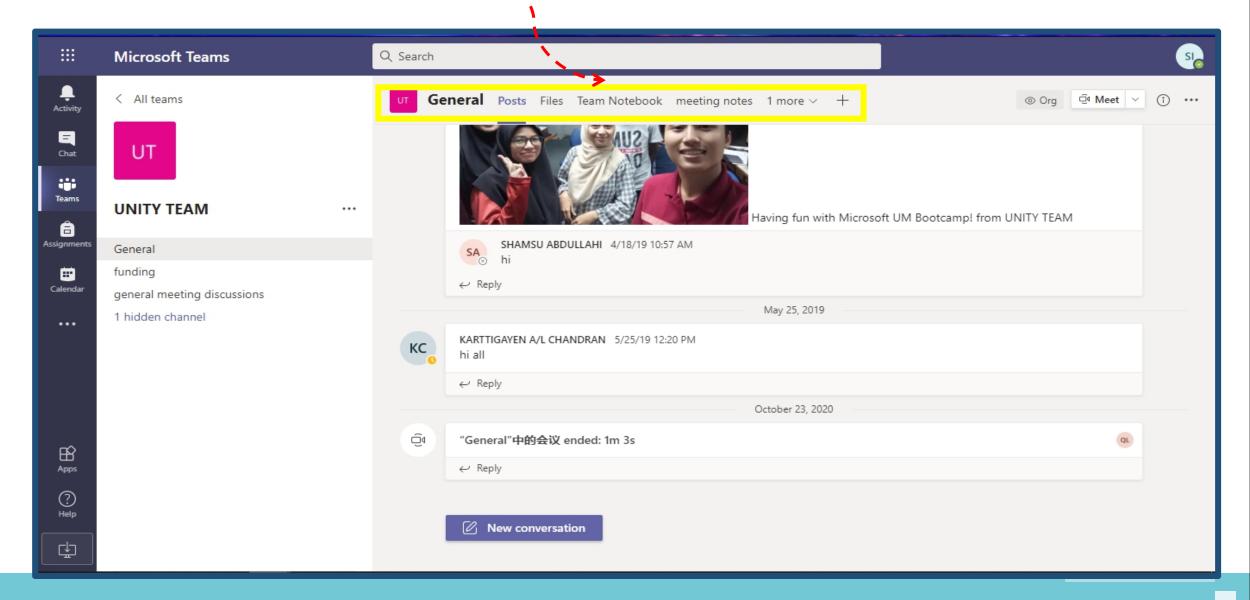

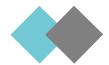

### The we space - Team

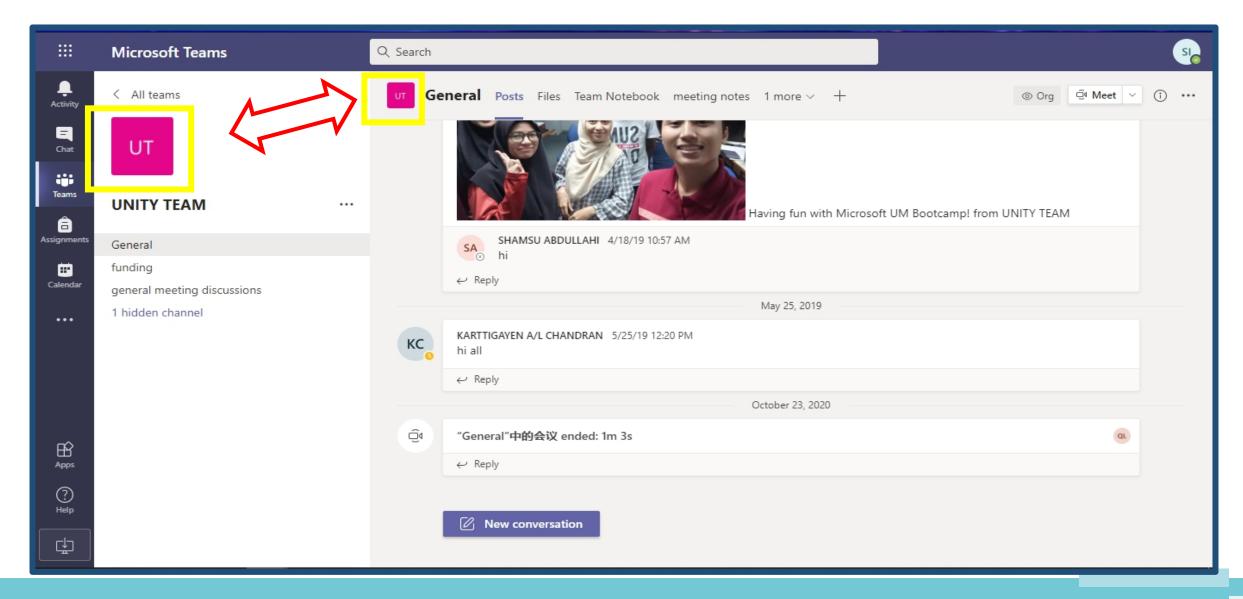

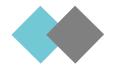

## The we space - Channel

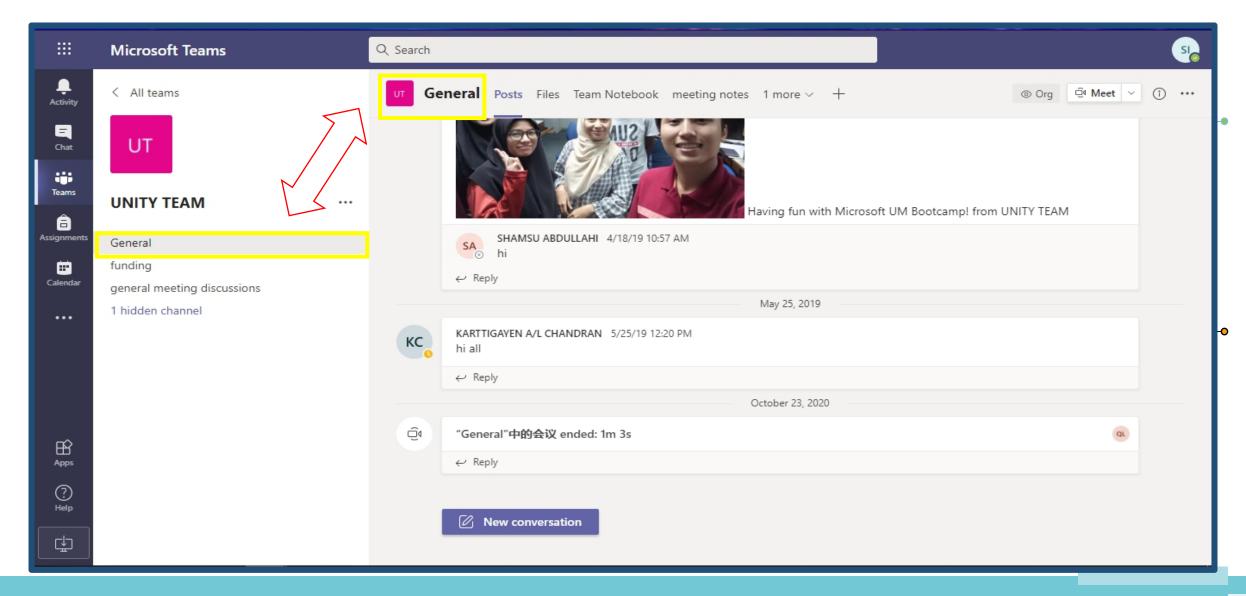

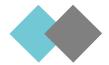

## The we space - Tabs

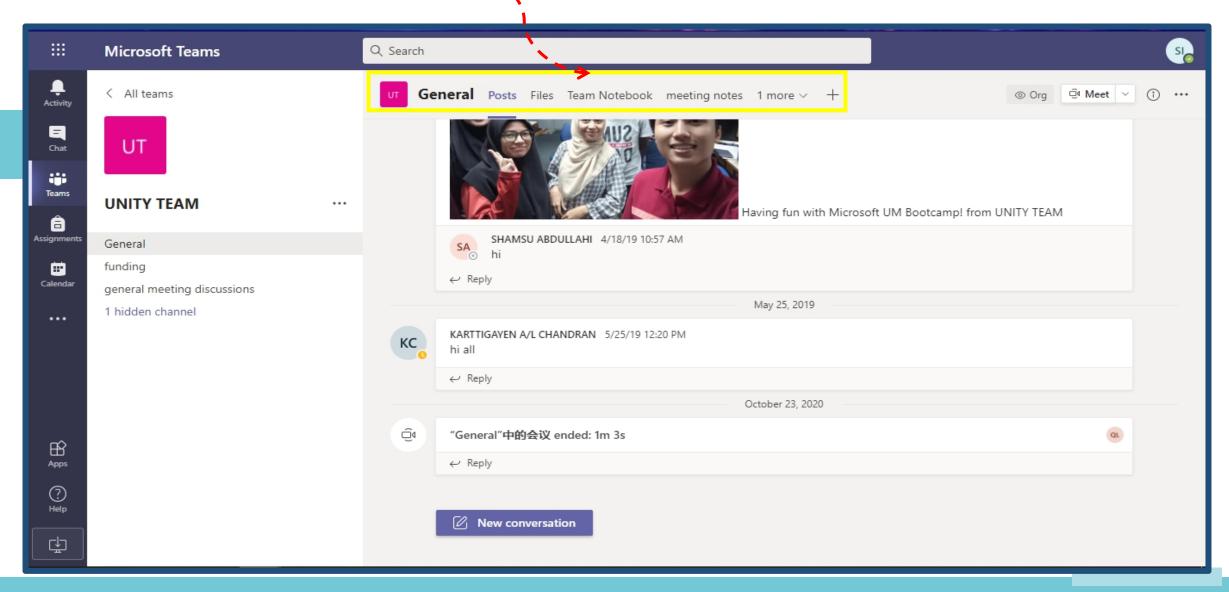

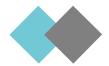

## The Canvas

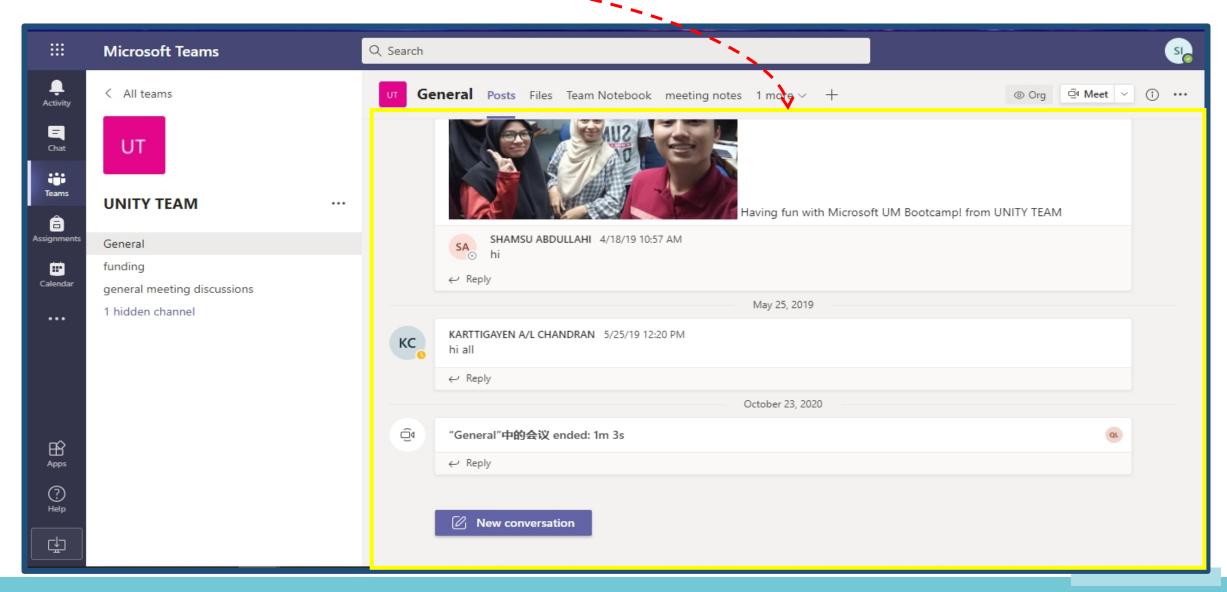

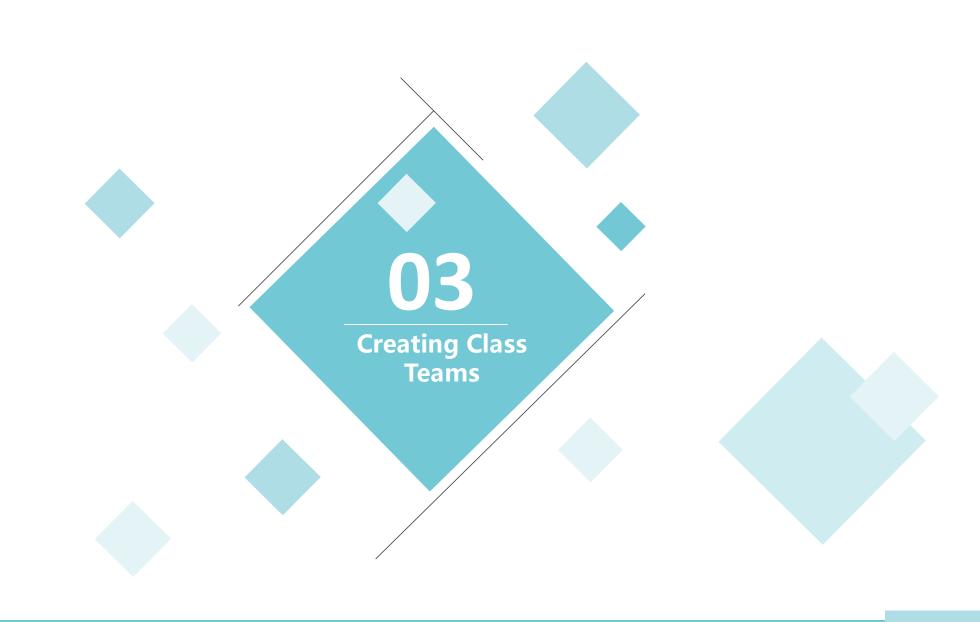

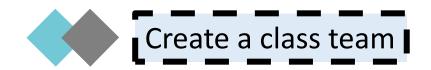

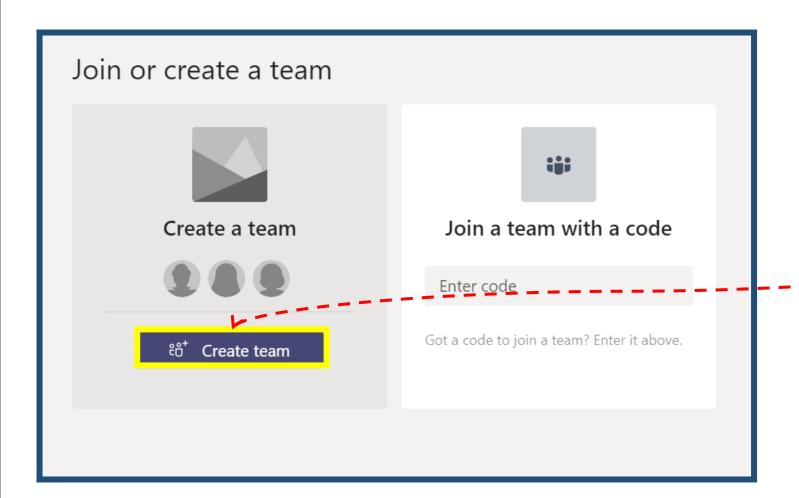

Select Join or create a team

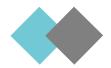

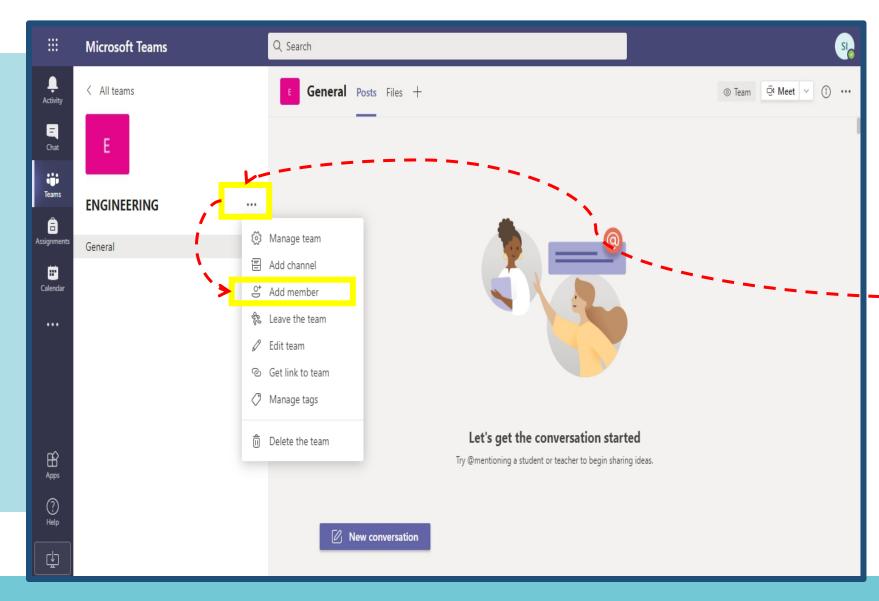

You can add team members:

- 1) Click the three dots button
- 12) Then you click toAdd memberbutton

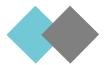

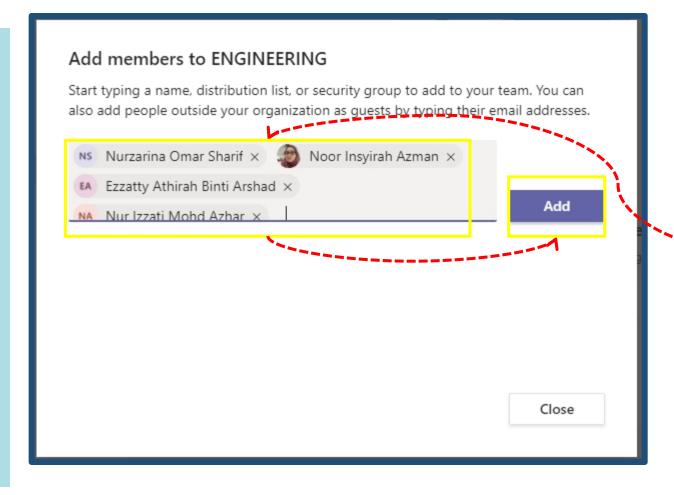

You can add team members:

- You add your students into the teams
- 12) Then, you clickadd tab.

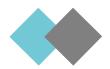

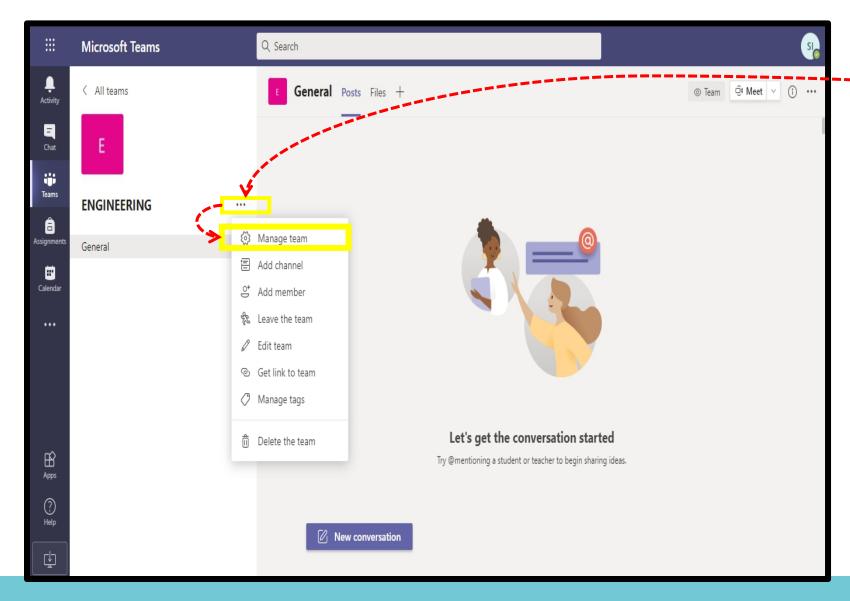

You can choose a
team look:
1) Click the three dots
button
2) Then, you click
Manage team
button

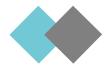

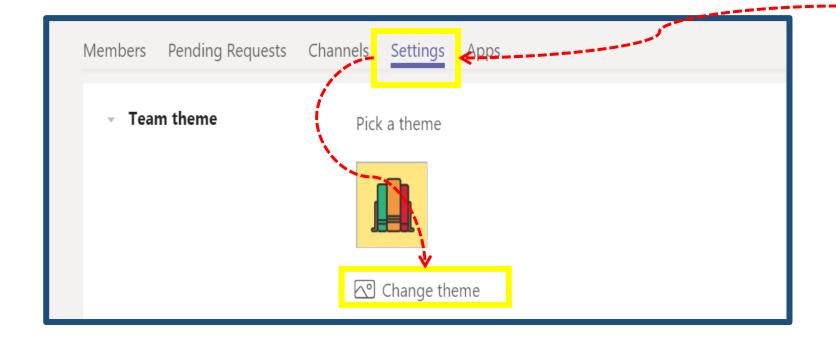

You can add a team theme:

- 1) You click on Settings tab
- 2) Then, you click on change theme tab

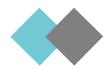

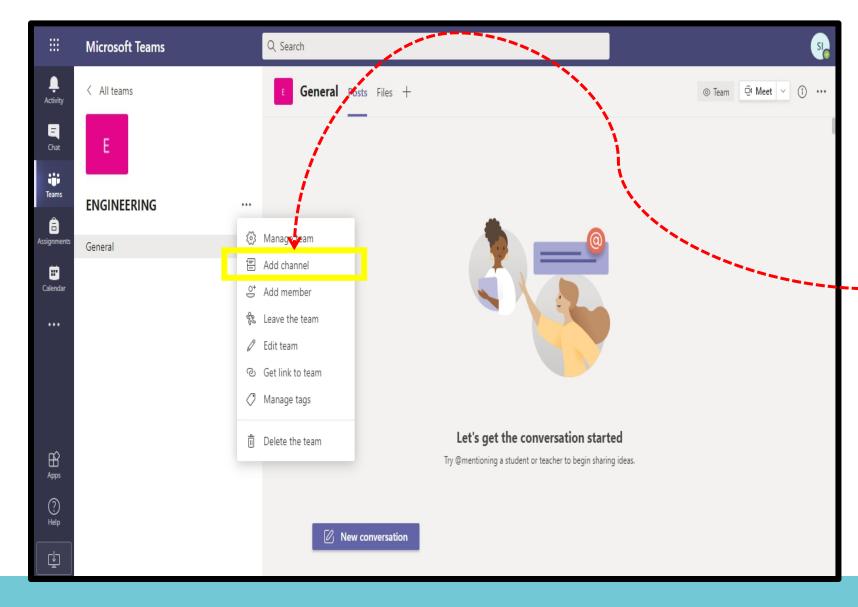

You can add a new channel:

- 11) You click onthe three dotsbutton
- 12) Then, you clickthe Addchannel tab toadd newchannel

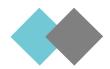

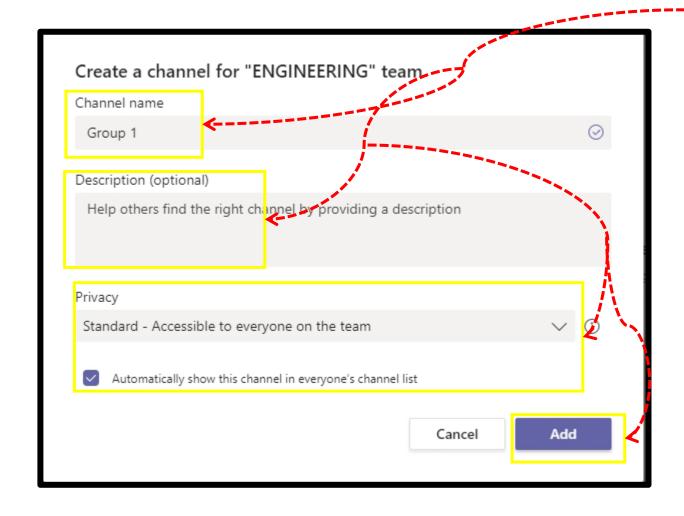

#### You create new channel:

- 1) You give channel name
- 2) You also can give description of the channel
- You can set the privacy of the channel
- 4) Then,click add tab

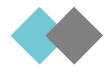

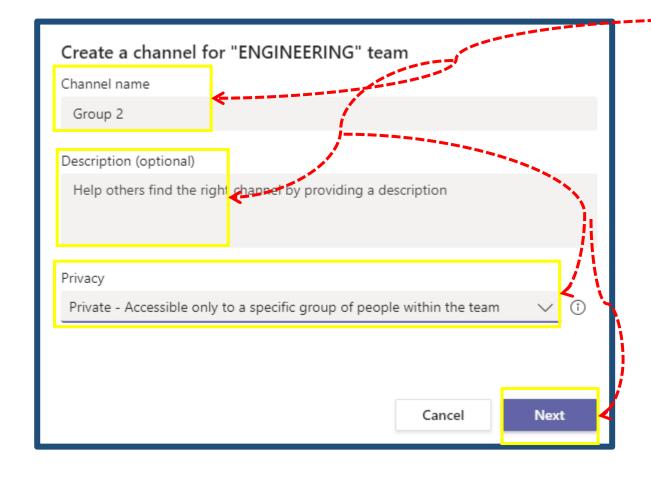

#### I You create new channel:

- •1) You give channel name
- 2) You also can give description of the channel
- You can set the privacy
  of the channel to private
  to accessible only to a
  specific people within
  the team
- 4) Then, click next tab

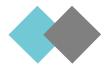

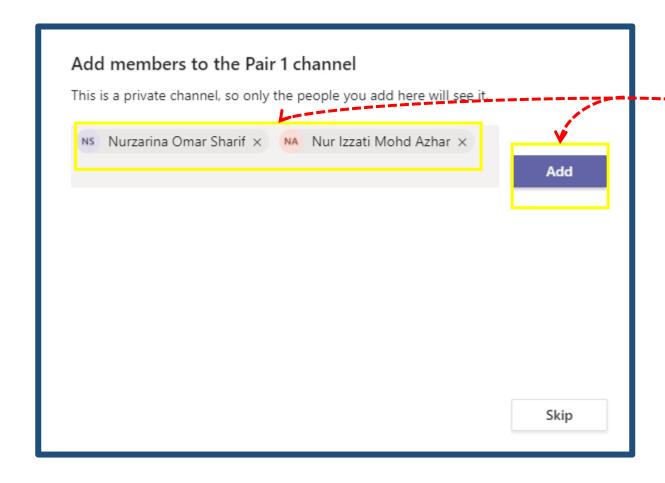

You create new channel:

- 1) You add members to the channel
- 2) Then, click add tab

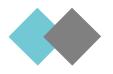

## Conversations in Teams

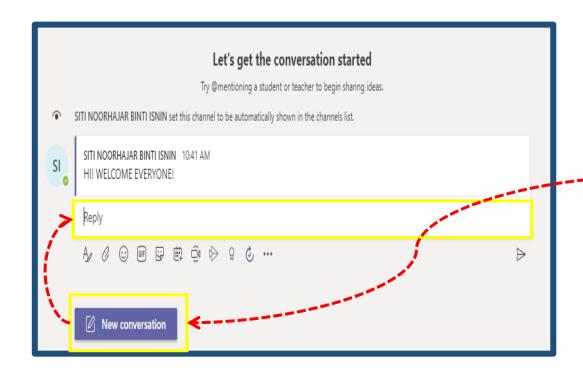

You start the conversations:

- Click,new conversation tab
- 2) Then, you type in the conversation space

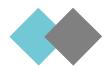

### Conversations in Teams

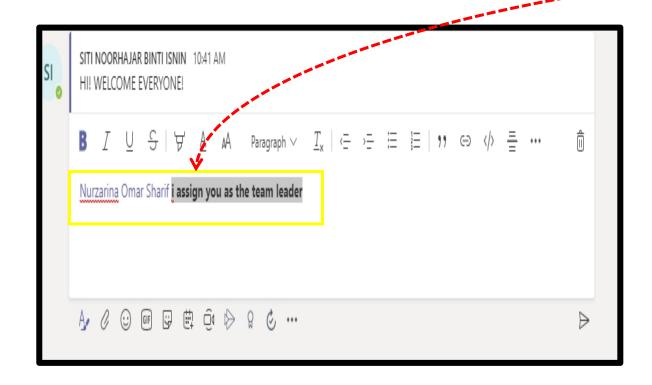

- @mention a few team
  members to
  let them know what roles
  they'll be
  playing on the group
- For fun, add a gif or emoji to your message.
- Get creative with the text sizes and colors.

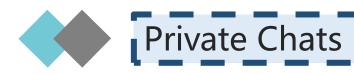

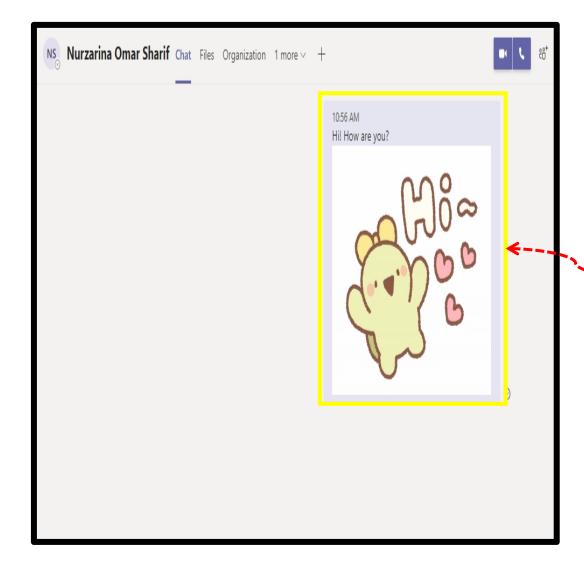

- Start a private chat with another team member
- Play with the format of a message.
  - Change the font, size, and color.
- Add an emoji, sticker, and gif to your chat

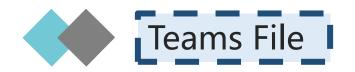

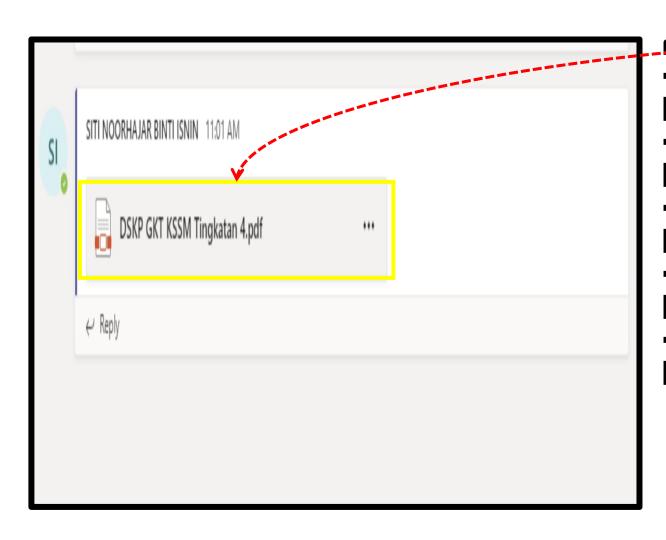

- Upload a file to a conversation
- Edit the file from the conversation.
  - Talk to your other teammates as you edit within Teams

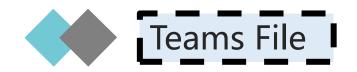

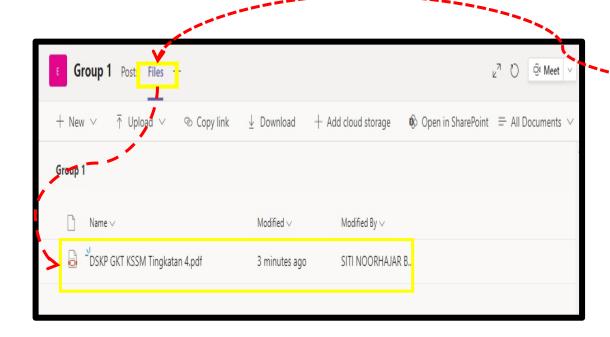

 You can also find the documents that you have uploaded in the files tab.

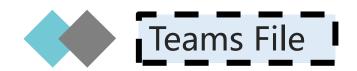

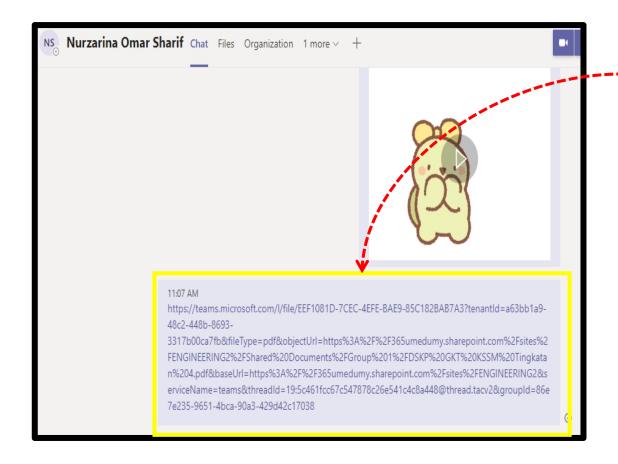

 You can share a link to a file to a private chat.

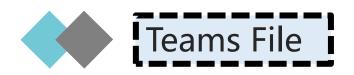

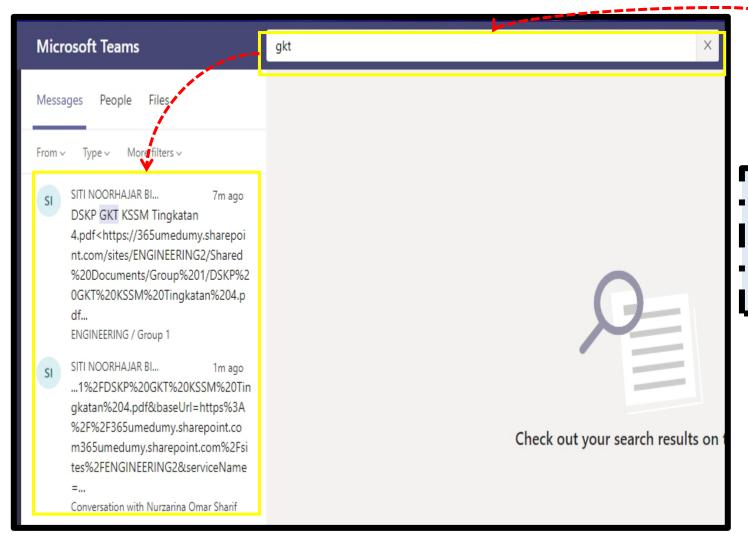

You can search for the
 file in the Command box
 search bar

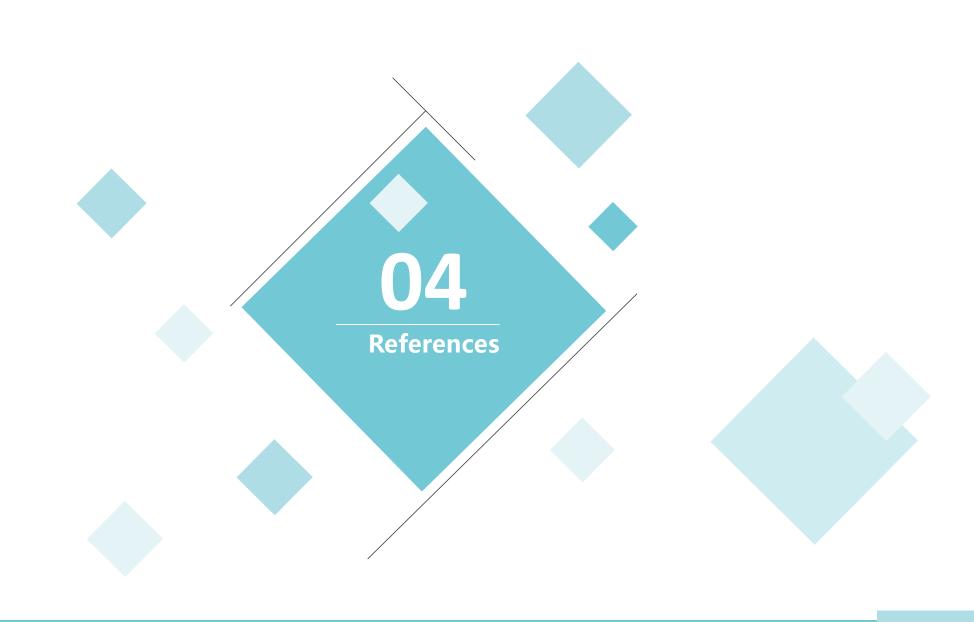

## References

- 1) https://education.microsoft.com/en-us/course/b085b46d/2
- 2) https://education.microsoft.com/en-us/course/33c55451/1
- 3) https://storyals.com/blog/pros-and-cons-of-microsoft-teams
- 4) https://www.compete366.com/blog-posts/microsoft-teams-what-is-it-and-should-we-be-using-it/
- 5) https://teamsdemo.office.com/#/0/25